## **Course Name : O Level(B3-Ist sem.) Subject : ITT&NB**

## **Topic : Popular Search engines Community Community Property Community Property Community Property Community Property Community Property Property Property Property Property Property Property Property Property Property Prop**

## **and Downloading & Printing Webpages**

## **Popular Search engines**

- A search engine is a web-based tool that enables users to locate information on the World Wide Web. Popular examples of search engines are Google, Yahoo!, and MSN Search. Search engines utilize automated software applications (referred to as robots, bots, or spiders) that travel along the Web, following links from page to page, site to site. The information gathered by the spiders is used to create a searchable index of the Web.
- A search engine is an online tool that searches for results in its database based on the search query (keyword) submitted by the internet user. The results are usually websites that semantically match with the search query.

## **Top 12 most popular search in the world**

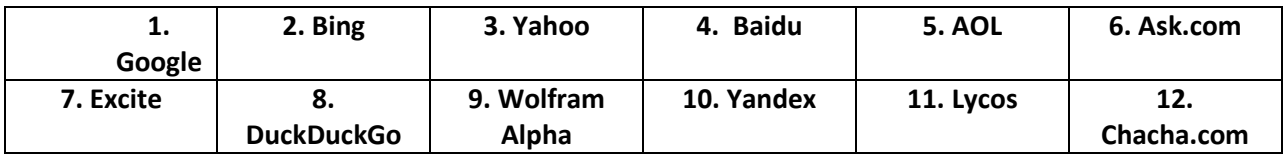

## **Google**

Google Search Engine is the best search engine in the world and it is also one of most popular products from Google. It is used very frequently. Its popularity is assumed in the way like most of people have set this as its home page and default search engine for the browser. It is a web portal contains number of services like Mail, Books, Translate, MAP, Google+, and YouTube and so on.

#### **Yahoo**

**Yahoo! Search** is a web search engine owned by Yahoo, headquartered in Sunnyvale, California. As of October 2018, it is the fourth largest search engine worldwide across all platforms.

## **Bing**

Bing is the newer search engine among mentioned search engines. It is developed by Microsoft Corporation. It has replaced mostly MSN (Microsoft Network) search engines of its own developer team. This is very interactive user friendly search Engine.

#### **Lycos**

Lycos is far older than these above search engines. Lycos has a good reputation in search engine industry. Its key areas served are email, web hosting, social networking, and entertainment websites. It provides very easy access to user to search things.

#### [Excite](http://www.excite.com/)

Excite is not widely known but is one that still gets into the top 10. Excite is an online service portal that provides internet services like email, search engine, news, instant messaging and weather updates. This also provides us with the latest trends, topics and search.

# **Identifying and uses of IP/MAC/IMEI of various devices**.

## **MAC(Media Access Control Address)**

MAC address is the address that uniquely identifies a node on the network. It is also called the physical address, or the Burnt-In address, or the software address. The MAC address is provided by the manufacturer of the NIC(Network Interface Card). It is embedded into the hardware and remains constant for that device. MAC is a 48 bits address.

## **How to find IP Address and MAC Address of a network card:-**

- 1. Press the Window Start key to open the start menu
- 2. Type cmd and press enter to launch the command prompt.
- 3. Type ipconfig/all at the command prompt to check the network card settings.
- 4. The MAC address and IP address are listed under the appropriate adapter **as Physical address and IPv4 address**.

## **IMEI (International Mobile Equipment Identity) Number**

Every mobile phone has an International Mobile Equipment Identity (IMEI) that identifies our phone. If our phone is stolen, we can call our network provider and have them blacklist the device using its IMEI number, which should make it useless to the thief, even if they change the SIM card.

## **How to identify the IMEI number**

#### **To identify the IMEI number of ios user follow these steps:**

- 1. Start the **Settings** app.
- 2. Tap "**General**," and then tap "**Abou**t."
- 3. Scroll to the bottom of the page, and you'll see the **IMEI number**.
- 4. If you want to record the **IMEI number** error-free, tap and hold the **IMEI number** for a second or two until you see the Copy bubble appear.

**To identify the IMEI number of Android Phone User follow these steps:**

- 5. Open the Settings app on our Android phone.
- 6. Scroll down and tap on About Phone.
- 7. Scroll down and we will find the number under IMEI.

## **Downloading and Printing Webpage**

#### **Steps for Download and Printing Webpage in different browsers:**

## **Chrome**

**Step 1:** Click the three-dot icon in the top right corner and choose Print… in the drop-down menu. Alternatively, press Ctrl + P.

**Step 2:** In the resulting pop-up window, click the down arrow to the right of *Destination* and select *Save as PDF* in the drop-down menu.

**Step 3:** Click *More Settings* to change the paper size, scaling, and so on if needed.

**Step 4:** Once we make the necessary changes, click the *Save* button and select a destination on your PC. Click a second *save* button to complete.

## **Microsoft Edge**

**Step 1:** Click the three-dot icon in the top right corner and choose Print in the drop-down menu. Alternatively, press Ctrl + P.

**Step 2:** In the following pop-up window, click the down arrow displayed under *Printer* and select the *Microsoft Print to PDF* option listed on the drop-down menu.

**Step 3:** Go through any other options we may want to change, including margins and scale.

**Step 4:** Once we make the necessary changes, click the *Print* button and select a destination on our PC. Click a second *save* button to complete.

**Note:** Microsoft Edge has a Windows 10-themed sidebar that pops open when we choose to print. Older browsers, like Internet Explorer, will use a more traditional printer window. The options and steps should remain the same despite the "classic" appearance.

## **Firefox**

**Step 1: Click the menu button**  $\bar{\Xi}$  **and then click Print....** 

**Step 2:** Select *Microsoft Print to PDF* from the printer options and click the *Print* button when ready.

**Step 3:** Choose a name and save location and then click the *Save* button.

#### Exercise:

- 1. Write the difference between MAC Address and IP Address.
- 2. Write short notes on popular search engines.
- 3. Write the steps to download and print the webpages of different web browsers.